**P MA P r ozeß- und Mas chinen-A utomation GmbH**

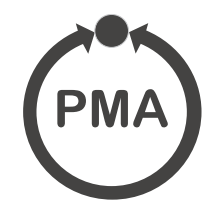

# **Modulares Reglersystem KS VARIO**

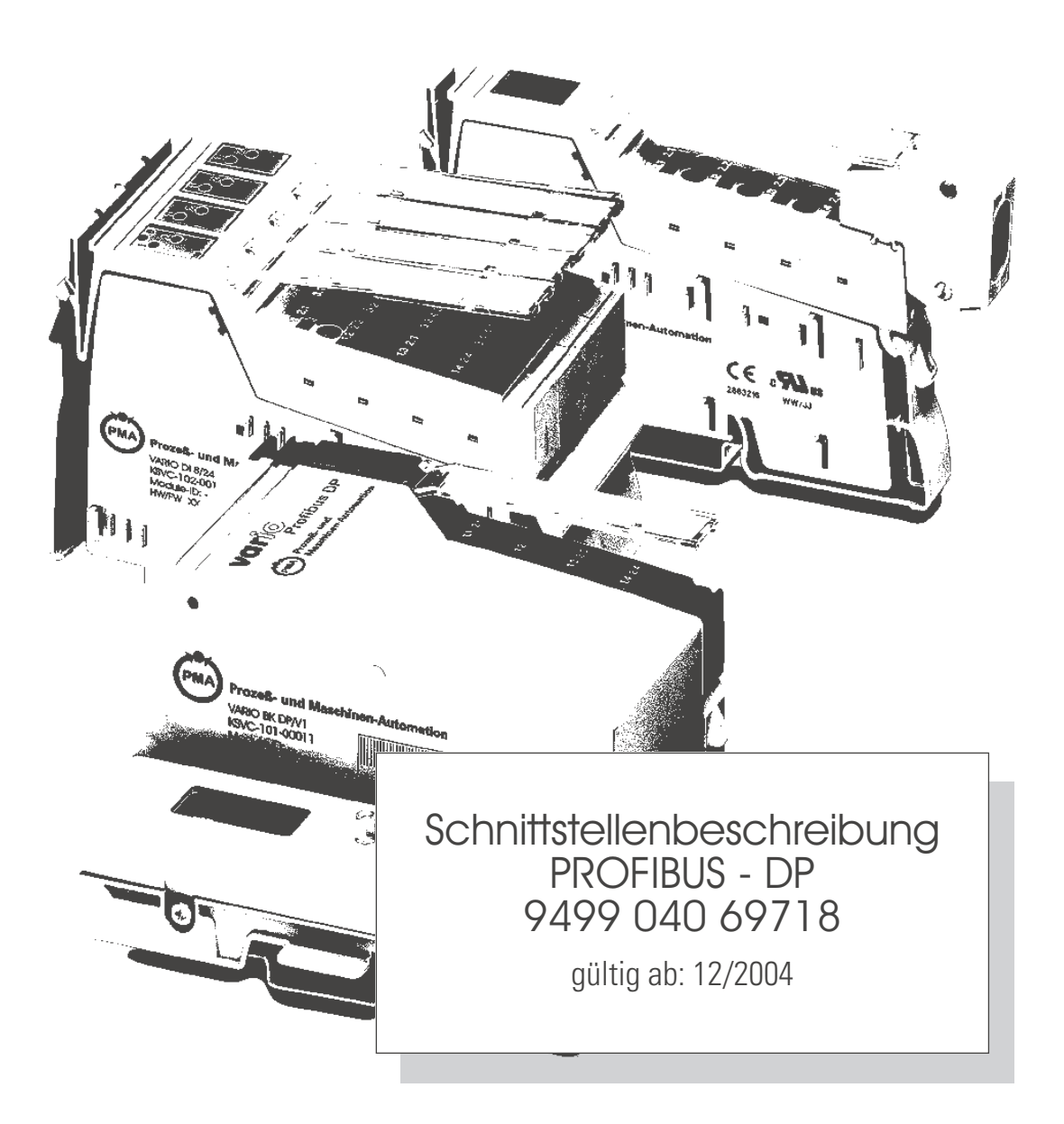

SIMATIC® ist ein eingetragenes Warenzeichen der Siemens AG STEROFFO<sup>®</sup> eingetragenes Warenzeichen der Siemens AG **List ein eingetragenes Warenzeichen der** PROFIBUS Nutzerorganisation (PNO)

**BluePort** ® ist ein eingetragenes Warenzeichen der PMA Prozeß- und Maschinen-Automation GmbH **BlueControl** ® ist ein eingetragenes Warenzeichen der PMA Prozeß- und Maschinen-Automation GmbH

© PMA Prozeß- und Maschinen-Automation GmbH - Printed in Germany Alle Rechte vorbehalten. Ohne vorhergehende schriftliche Genehmigung ist der Nachdruck oder die auszugsweise fotomechanische oder anderweitige Wiedergabe diese Dokumentes nicht gestattet.

Dies ist eine Publikation von PMA Prozeß- und Maschinen Automation Postfach 310229 D-34058 Kassel Germany

### **Inhalt**

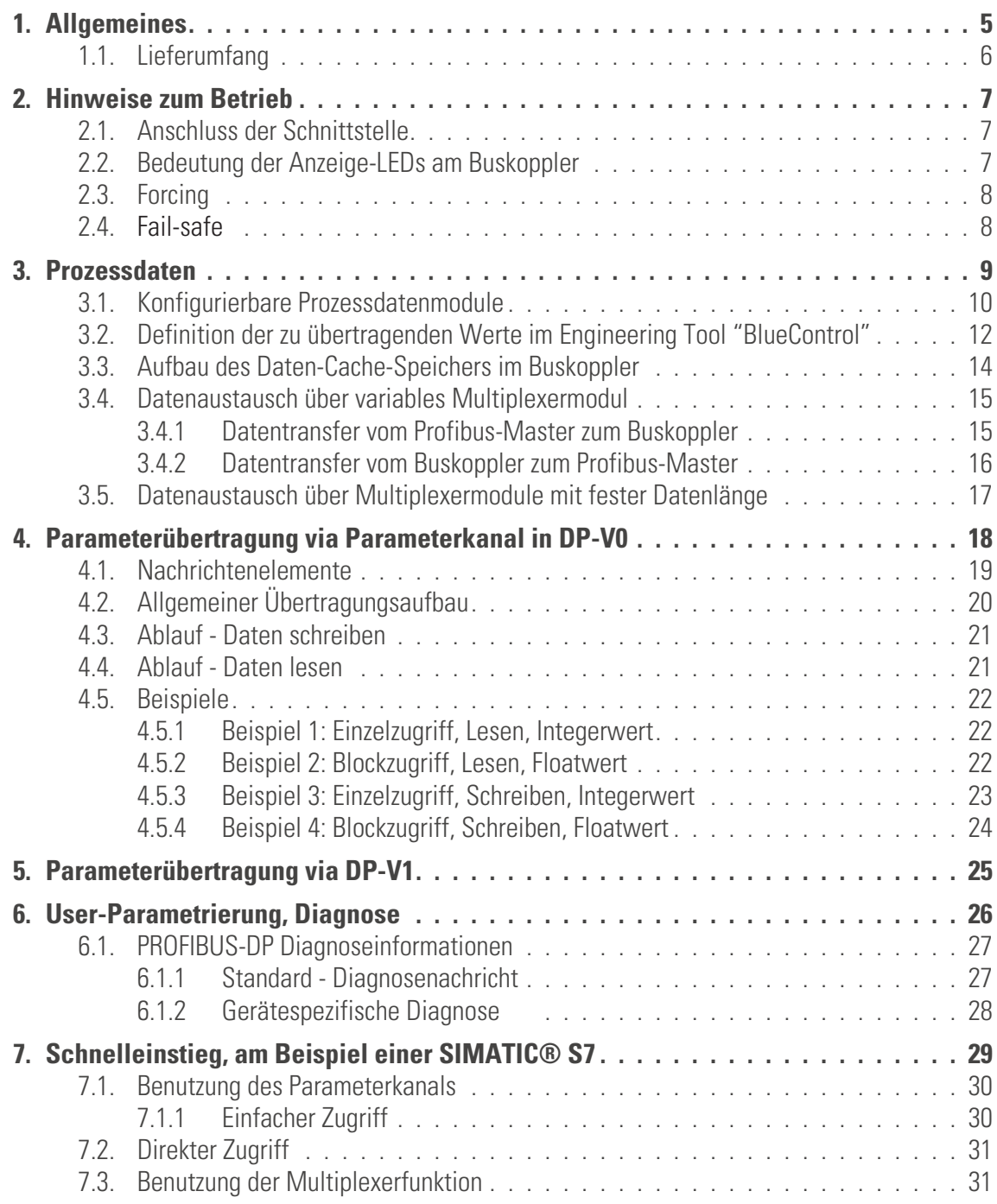

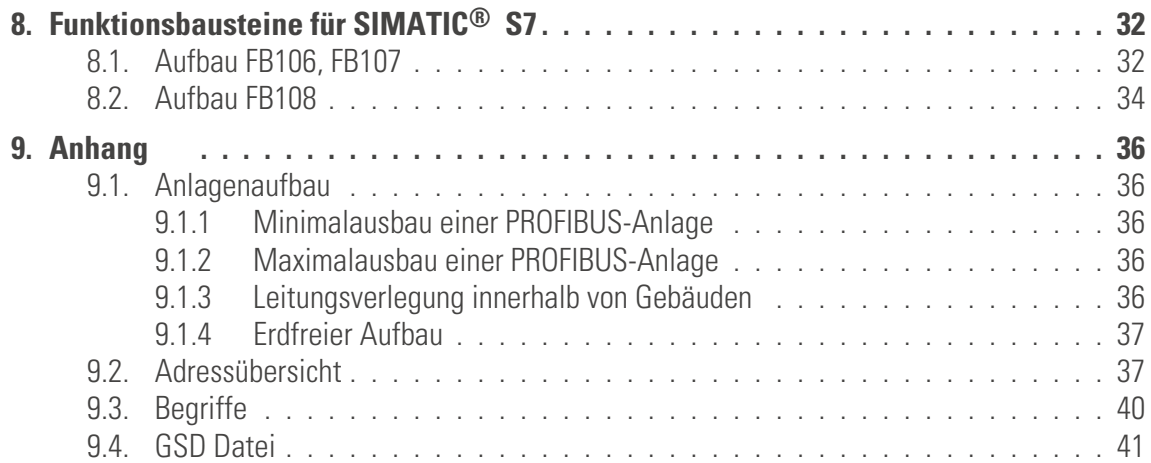

# <span id="page-4-0"></span>. **1. Allgemeines**

Das modulare Reglersystem KS VARIO erlaubt den Anschluss von verschiedenen Feldbusschnittstellen. Hierzu wird der jeweilige Buskoppler als Kopfstation für ein Reglersystem benutzt.

Über einen dieser Buskoppler wird über eine frontseitige Schnittstelle (Sub-D-Stecker) der PROFIBUS-DP unterstützt. Hierüber wird eine Übertragung aller Prozeß-, Parameter- und Konfigurationsdaten ermöglicht.

Diese Kommunikationsschnittstelle ermöglicht Verbindungen zu übergeordneten Steuerungen, Visualisierungstools etc..

Eine weitere, standardmäßig immer vorhandene Schnittstelle befindet sich auf den Reglerbausteinen KS VARIO. Diese vollwertige RS232 Schnittstelle dient dem Anschluß des 'BlueControl'-Tools, das auf einem PC abläuft.

Die Kommunikation erfolgt nach dem Master/Slave-Prinzip. Der KS VARIO ist immer Slave.

Das Leitungsmedium sowie die physikalischen und elektrischen Eigenschaften der Schnittstelle:

*Netzwerk Topologie* Linearer Bus mit aktivem Busabschluss an beiden Enden. Bei Übertragungsraten ab 1,5 Mbit/s sind Stichleitungen unbedingt zu vermeiden.

*Übertragungsmedium* geschirmte, verdrillte 2-Drahtleitung Die Eigenschaften der Busleitung sind in der EN 50 170 spezifiziert. Mit dem Leitungstyp A können alle Übertragungsraten bis 12 Mbit/s genutzt werden. Neben der Standardleitung sind auch Leitungen für Erdverlegung, Girlandenaufhängung und Schleppkabel verfügbar. Die empfohlenen Leitungsparameter sind wie folgt:

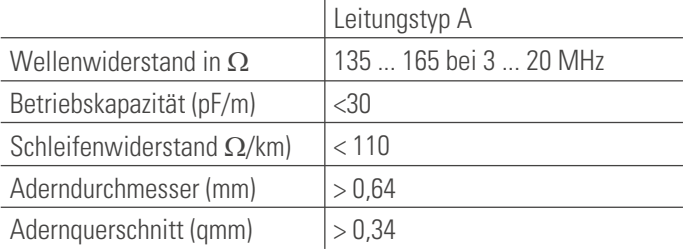

*Leitungslängen* Die maximale Leitungslänge ist abhängig von der verwendeten Übertragungsrate.Die Baudrate wird durch die Masterkonfiguration vorgegeben und wird automatisch vom KS VARIO erkannt. Durch Einsatz von Repeatern kann die Leitungslänge vergrößert werden.

#### *Baudraten*

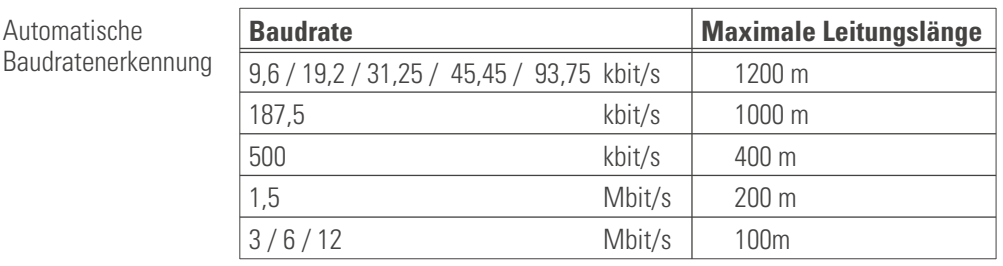

*Schnittstelle* RS485 ; Vorort montierbar

#### *Adressierung* 0 ... 126 (Auslieferzustand: 01)

Die Einstellung erfolgt über die 2 Drehschalter des Buskoppler oder über das Engineering-Tool (Blue Control). Bei Einstellung der Adresse über BlueControl müssen die 2 Adress-Drehschalter die Schalterstellung "00" aufweisen.

Die Einstellung OFF schaltet die Busfunktion ab (Betrieb als wäre keine Schnittstelle vorhanden, inkl. Abschalten von Busfehlermeldungen). Beim Wechsel von OFF auf eine gültige Adresse wird das DP-System zurückgesetzt (Reset des DP-Prozessorsystems).

<span id="page-5-0"></span>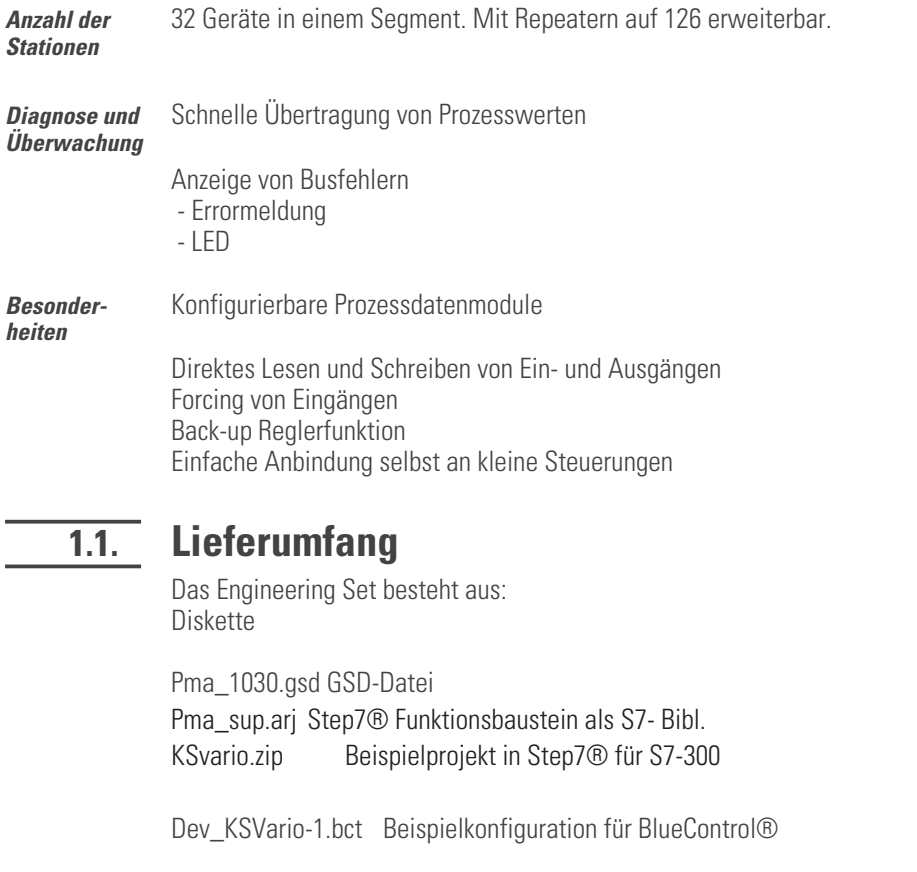

Schnittstellenbeschreibung für PROFIBUS-DP – Prozessdaten und Parameterdaten

- **Das Dokument "KS VARIO PROFIBUS-DP" (9499-040-69718) gibt grundlegende Erläuterungen zum Anschluss des KS VARIO an PROFIBUS-DP - Netze. Es enthält Hinweise für den zyklischen Prozessdatenaustausch.**
- **Weiterhin werden zusäztliche Übertragungsmöglichkeiten von Prozesswerten, Parametern und Konfigurationsdaten über den Parameterkanal und über Multiplexbetrieb beschrieben**
- *GSD-Datei* Die GSD-Datei liegt sowohl als Standard-File mit englischen Texten (PMA\_1030.gsd) als auch mit deutschen Texten (PMA\_1030.gsg) vor. Wenn Sie mit Ihrem PROFIBUS - Masterkonfiguration mit deutschen Texten arbeiten möchten, installieren Sie bitte die Datei PMA\_1030.gsg.

# <span id="page-6-0"></span>. **2. Hinweise zum Betrieb**

# **2.1. Anschluss der Schnittstelle**

Der PROFIBUS wird an die frontseitige Sub-D-Schnittstelle des Buskopplers angeschlossen. Die physikalischen Signale basieren auf RS485-Schnittstellen.

Der Aufbau entsprechender Kabel ist vom Anwender durchzuführen. Dabei sind die allgemeinen Kabelspezifikationen nach EN 50170 Vol.2 zu beachten.

Verlegen von Leitungen Bei der Leitungsverlegung sind die vom Lieferant der Masterbaugruppe gemachten allgemeinen Hinweise zum Verlegen von Leitungen zu beachten: Leitungsführung innerhalb von Gebäuden (innerhalb und außerhalb von Schränken) Leitungsführung außerhalb von Gebäuden Potenzialausgleich Schirmung von Leitungen Maßnahmen gegen Störspannungen Länge der Stichleitung Busabschlusswiderstände sind nicht in dem VARIO-Buskoppler enthalten, sondern müssen im Bedarfsfall über den externen Anschlussstecker realisiert werden. Spezielle Hinweise zum Verlegen von PROFIBUS- Kabeln sind der von der PROFIBUS Nutzerorganisation (PNO) Technischen Richtlinie "Aufbaurichtlinien für PROFIBUS-DP/FMS" (Best-Nr. 2.111 [dt]; 2.112 [engl.]) zu entnehmen.

*Belegung Sub D* Der Anschluss erfolgt über eine 9-polige Sub-D-Buchse.

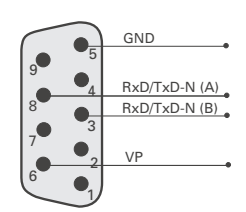

# **2.2. Bedeutung der Anzeige-LEDs am Buskoppler**

*LEDs*

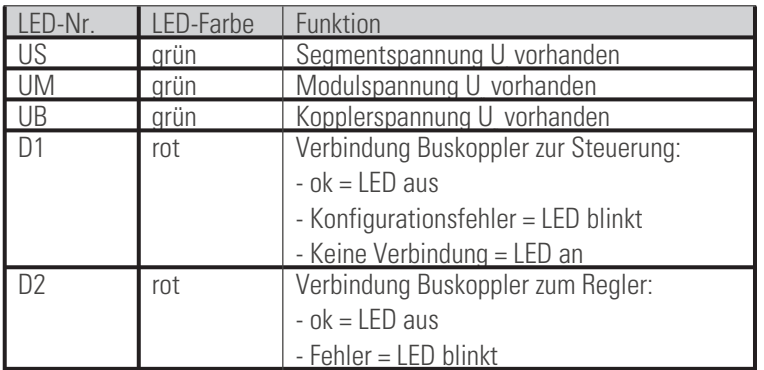

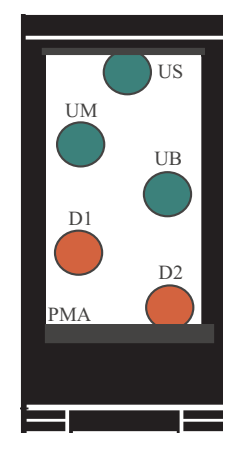

### <span id="page-7-0"></span>**2.3. Forcing**

*Eingänge* Alle physikalischen Eingänge können über den PROFIBUS-DP überschrieben werden (konfigurierbar). Damit ist es z.B. möglich, den Istwert über Remote I/O (z.B. VARIO I/O-System) zu erfassen und über den Bus vorzugeben.

*Ausgänge* Bei Forcing der Ausgänge, ist die Einstellung der Fail-safe Funktion zu beachten. Bei eingestelltem Fail-safe - Verhalten "zero" werden alle Ausgänge bei Busfehler oder Master-Stop auf null gesetzt, andernfalls behalten sie ihren alten Wert bei.

# **2.4. Fail-safe**

Über die User-Parametrierung 'Fail-safe' wird das Verhalten des Gerätes bei Busausfall bzw. 'Bus-Stop' des Masters festgelegt.

Busausfall

Bei Busausfall arbeitet das Gerät nach folgenden Regeln.

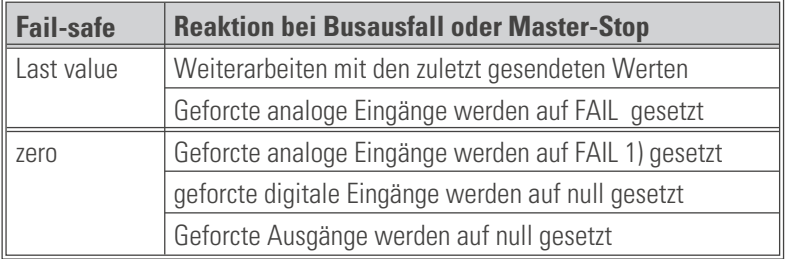

### <span id="page-8-0"></span>. **3. Prozessdaten**

Der Anwender kann die Übertragung der Prozessdaten aus einer vorgegebenen Auswahl von Modulen zusammenstellen, um seine Anforderungen an Übertragungswerte, Speicherplatz und Übertragungszeit flexibel realisieren zu können. Die Konfiguration erfolgt über das jeweilige Buskonfigurierungstool des Busmasters.

*Definition zyklischer Daten in BlueControl* **Welche Prozessdaten und Parameter zyklisch über den Profibus übertragen werden sollen, ist absolut wahlfrei und kann mit wenigen Mouse-Clicks im BlueControl-Tool definiert und in den KS vario-Regler geladen werden (siehe Kapitel 3.2).**

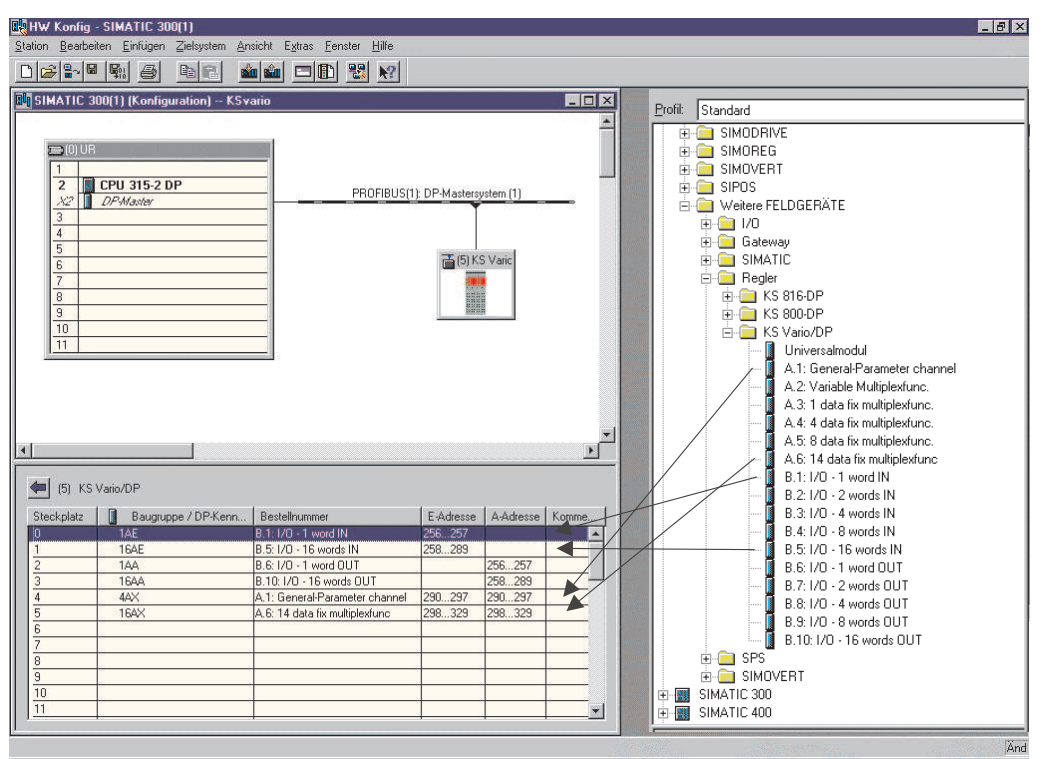

Prozessdaten und ausgewählte Parameterdaten werden zyklisch geschrieben und gelesen. Vorgabewerte werden vom Gerät nur bei einer Wertänderung übernommen.

*Datenformat* Werte wie z.B. Ist- und Sollwerte werden im 16 Bit Festkommaformat (FixPoint) mit einer Nachkommastelle übertragen.

*Parameterkanal* Auf alle Prozess-, Parameter- und Konfigurationsdaten kann zusätzlich über den Parameterkanal zugegriffen werden. Diese Daten werden über mehrere Zyklen auf Anforderung übertragen. Hier sind auch Zugriffe im FloatFormat möglich. -Diese Zugriffe werden in dieser Dokumentation unten beschrieben.

### <span id="page-9-0"></span>**3.1. Konfigurierbare Prozessdatenmodule**

Der Anwender kann die Übertragung der Prozessdaten aus einer vorgegebenen Auswahl von Modulen zusammenstellen, um seine Anforderungen an Übertragungswerte, Speicherplatz und Übertragungszeit flexibel realisieren zu können. Die Konfiguration erfolgt über das jeweilige Buskonfigurierungstool des Busmasters. Die Auswahl welche Prozessdaten und Parameter übertragen werden sollen erfolgt über das BlueControl-Engineering-Tool.

*Modulumfang* Angeboten werden folgende Module:

| <b>Nr</b>      | <b>Modul</b> | <b>Bezeichnung</b>             | <b>Anz. Bytes</b> | <b>Typ</b>            | <b>Kennung [hex]</b> | <b>Kennung [dez]</b> |
|----------------|--------------|--------------------------------|-------------------|-----------------------|----------------------|----------------------|
|                | A.1          | General: Parameter - Channel   | 8/8               |                       | 0xF3                 | 243                  |
| $\overline{2}$ | A.2          | Variables Multiplexermodul     | 4/4               |                       | 0x71                 | 113                  |
| 3              | A.3          | Multiplexermodul für 1 Date    | 6/6               | Integer / Fix-Point 1 | OxF2                 | 242                  |
| 4              | A.4          | Multiplexermodul für 4 Daten   | 12/12             | Integer / Fix-Point 1 | 0xF5                 | 245                  |
| 5              | A.5          | Multiplexermodul für 8 Daten   | 20/20             | Integer / Fix-Point 1 | 0xF9                 | 249                  |
| 6              | A.6          | Multiplexermodul für 14 Daten  | 32/32             | Integer / Fix-Point 1 | 0xFF                 | 255                  |
| 17             | A.7          | Genaral: Ausg.Daten aktivieren | 1                 |                       | 0x20                 | 32                   |
| $\overline{7}$ | B.1          | I/O: 1 word input              | $\overline{2}$    | Integer / Fix-Point 1 | 0x50                 | 80                   |
| 8              | B.2          | I/O: 2 words input             | 4                 | Integer / Fix-Point 1 | 0x51                 | 81                   |
| 9              | <b>B.3</b>   | I/O: 4 words input             | 8                 | Integer / Fix-Point 1 | 0x53                 | 83                   |
| 10             | B.4          | I/O: 8 words input             | 16                | Integer / Fix-Point 1 | 0x57                 | 87                   |
| 11             | B.5          | I/O: 16 words input            | 32                | Integer / Fix-Point 1 | 0x5F                 | 95                   |
| 12             | B.6          | I/O: 1 word output             | $\overline{2}$    | Integer / Fix-Point 1 | 0x60                 | 96                   |
| 13             | B.7          | I/O: 2 words output            | 4                 | Integer / Fix-Point 1 | 0x61                 | 97                   |
| 14             | B.8          | I/O: 4 words output            | 8                 | Integer / Fix-Point 1 | 0x63                 | 99                   |
| 14             | <b>B.9</b>   | I/O: 8 words output            | 16                | Integer / Fix-Point 1 | 0x67                 | 103                  |
| 16             | <b>B.10</b>  | I/O: 16 words output           | 32                | Integer / Fix-Point 1 | 0x6F                 | 111                  |

Mindestens ein Modul muss vorgegeben werden.

#### **Dem Anwender stehen folgende Module zur Verfügung:**

- **n Platzhalter für 1 Wort, 2, 4, 8, 16 Worte (wortkonsistent) für Eingang und Ausgang (1, 2, 4, 8, 16 Werte) à Module B**
- **ein variables Multiplexermodul mit variabler Anzahl zu übertragender Daten mit 4 Ein-Ausgangsbytes à Modul A.2**
- **Vier Multiplexermodule mit fester Anzahl zu übertragender Daten à Modul A.3...A.6**
- **ein Parameterkanal-Modul mit 8 Ein-Ausgangsbytes à Modul A.1**
- **Falls gewünscht können die Ausgangsdaten auch definiert in den Regler übertragen werden. Dies geschieht mit einem Flankenwechsel von 0 auf 1 im Byte des Moduls A.7. Bleibt das Byte auf 1, so werden die Daten ständig (bei Wertänderung) in den Regler übertragen. Dies geschieht auch wenn das Modul nicht eingesetzt wird. Üblicherweise wird also das Modul A.7 NICHT benötigt.**
- **max. Eingangslänge Prozeßdaten: 244 Bytes**
- **max. Ausgangslänge Prozeßdaten: 244 Bytes**
- **max. Anzahl Module: 50**

Wird kein "variables Multiplexermodul" definiert oder werden I/O-Module vor einem "variablen Multiplexermodul" definiert, so entspricht der Aufbau der I/O Module (3 – 12) dem des Daten-Cache des Buskopplers.

#### **Es gelten folgende Einschränkungen für die Definition der Module:**

Die Module "Parameterkanal" und "Variables Multiplexermodul" können nur einmal eingefügt werden Das Modul "Parameterkanal" kann nicht nach dem Modul "Variables Multiplexermodul" eingesetzt werden. Nach dem Modul "Variables Multiplexermodul" muß mindestens ein I/O Module (3 – 12) definiert werden mit dem die eigentlichen Prozessdaten oder Parameter übertragen werden.

### <span id="page-10-0"></span>**3.2. Definition der zu übertragenden Werte im Engineering Tool "BlueControl"**

Im BlueControl lassen sich die zu übertragenden Daten auf 2 Arten auswählen:

• **Bis zu maximal 120 beliebige Parameter und Prozessdaten von beliebigen Kanälen zum Schreiben sowie max. 120 zum Lesen. Die Daten werden mittels der oben aufgeführten Prozessdatenmodule (I/O-Module Nr. 3 – 12) zum Profibusmaster ausgetauscht. Die Positionierung bestimmt die Reihenfolge in der Übertragung.**

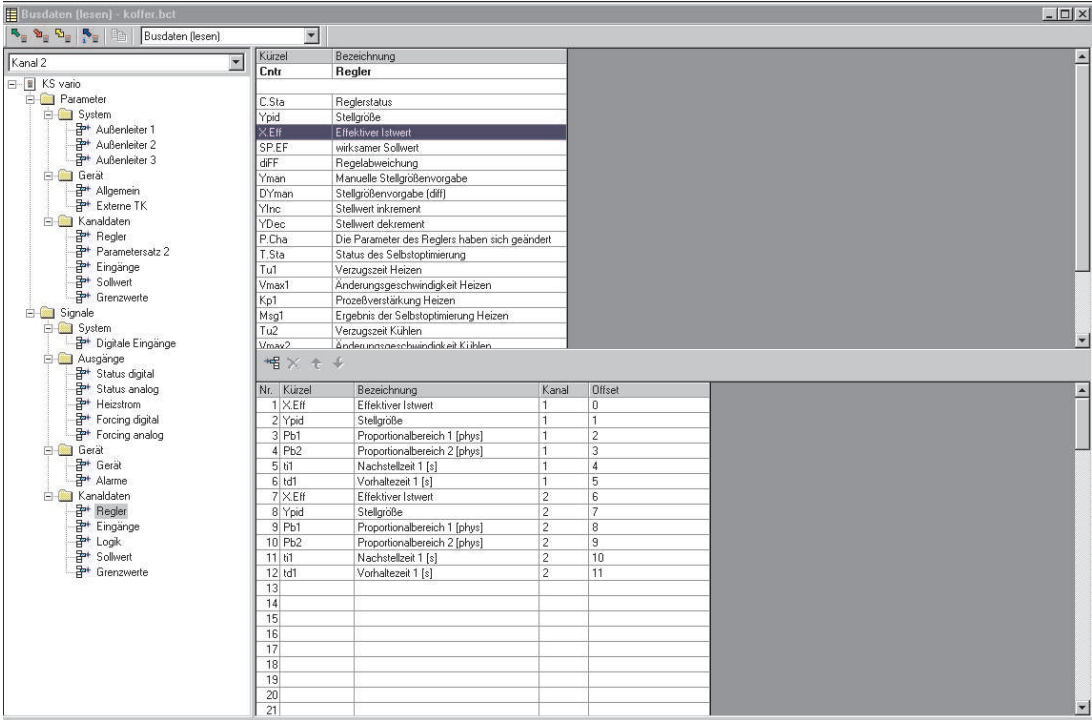

<span id="page-11-0"></span>• **Zusätzlich oder alternativ können - für alle Kanäle gemeinsam - bis zu jeweils 32 beliebige Parameter und Prozessdaten ausgewählt werden. So können mit der Auswahl einer Date z.B. die Istwerte von allen Kanälen (max. 30) übertragen werden. Ingesamt können somit bis zu 960 Schreib- und 960 Lesedaten definiert werden (32 Daten x 30 Kanäle).**

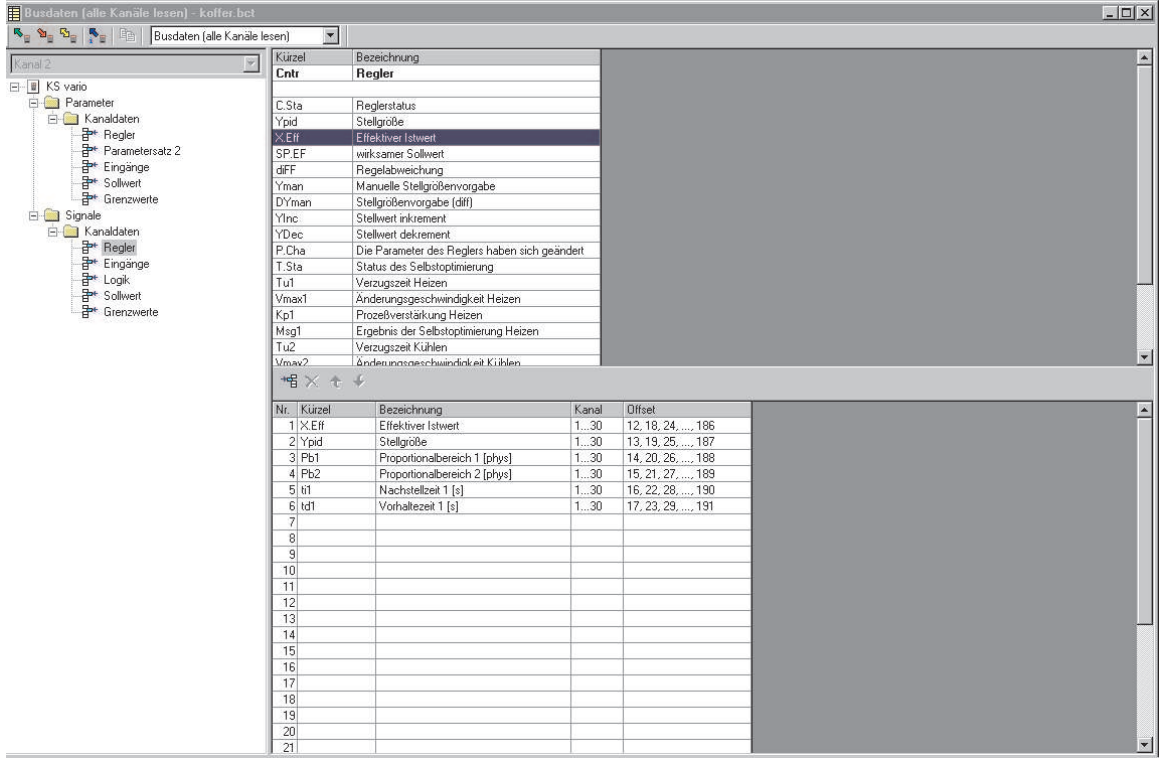

Diese ausgewählten Daten (maximal 1080 Schreib- und 1080 Lesedaten) stehen im Buskoppler als Cache-Speicher in der im BlueControl definierten Reihenfolge zur Verfügung.

Die jeweiligen Indizes bzw. Offsets der einzelnen Daten werden über das BlueControl-Tool angezeigt bzw. können ausgedruckt werden.

# **3.3. Aufbau des Daten-Cache-Speichers im Buskoppler**

![](_page_12_Picture_107.jpeg)

![](_page_12_Picture_108.jpeg)

**Index Write-Cache Inhalt**

![](_page_12_Picture_109.jpeg)

Auf die Daten des Cache-Speichers im Buskoppler kann lesend und schreibend auch über Parameterkanal und DPV-1 Nachricht zugegriffen werden.

Daten, die permanent oder über das "Multiplexermodul" des Prozessdatenkanal beschrieben werden, können mit dem Parameterkanal und der DPV-1 Nachricht sinnvollerweise nicht verändert werden, da sie im nächsten Datenaustausch auf dem Profibus von diesem wieder überschrieben werden. Probleme dieser Zweipunktbedienung sind vom Anwender zu berücksichtigen.

### <span id="page-13-0"></span>**3.4. Datenaustausch über variables Multiplexermodul**

*Modul A.2* Im KS Vario können für den Lese- und Schreibzugriff jeweils maximal 1080 Prozessdaten definiert werden. Da diese große Anzahl von Daten nicht in einem Prozessbereich des Profibus zur Verfügung gestellt werden kann, besteht mit dem variablen Multiplexermodul die Möglichkeit in den I/O Modulen (3 – 12) zu multiplexen. Hierfür werden in jede Richtung 4 Byte Index-Information übertragen.

*Anwendungsbeispiel:* In der **Buskonfigurierung** werden hinter dem variablen Multiplexermodul 2 I/O-Module mit je16 Worten (z.B. I/O-Modul 12) eingetragen.

Im **BlueControl-Tool** werden für jeden Kanal z.B. 32 Prozessdaten/Parameter ausgewählt. Die Daten pro Kanal stehen im Cache-Speicher des Buskopplers jeweils hintereinander. Über das Multiplexmodul können nun pro Zugriff z.B. alle 32 Daten eines Kanals übertragen werden. Anschließend können über einen neuen Eintrag in IndexOUT die Daten des nächsten Kanals übertragen werden.

Der Datenaufbau des variablen Multiplexermodul:

*Modul A.2*

![](_page_13_Picture_187.jpeg)

- **IndexOUT** Die Daten enthalten die Information ab welchem Index des Cache-Speichers Daten des Master gesendet bzw. Daten vom Cache-Speicher des Buskopplers angefordert/gelesen werden sollen.
- *IndexIN* Die Daten enthalten die gespiegelte Information welche Daten des Buskopplers der Master zur Verfügung stellt bzw. welche Daten der Buskoppler übernommen hat.

### **3.4.1 Datentransfer vom Profibus-Master zum Buskoppler**

*Schreiben* Sollen Daten vom Master zum Buskoppler übertragen werden, so trägt der Master in den Datenbereich (I/O Module 3 – 12) hinter dem variablen Multiplexermodul die Daten ein und stellt abschliessend das Index-Write-Wort von IndexOUT auf den Index der zugehörigen 1. Date des Daten-Cache (Buskoppler).

Kann von einem Master nicht sichergestellt werden, dass der Eintrag der Daten und die zugehörige Adressierung im Index-Write-Wort konsistent auf dem Profibus ausgegeben wird, ist das Index-Write-Wort zu Beginn der Manipulation auf 0 zu stellen. Hiermit wird signalisiert, dass die Daten vom Buskoppler momentan nicht übernommen werden können. Zum Abschluß wird vom Master der Wert für die 1. Date des transferierten Bereiches eingetragen. Der Buskoppler übernimmt die Daten fortlaufend in sein Daten-Cache, ab der Position, die im Index-Write-Wort eingetragen ist. Die Übernahme der Daten wird durch den Buskoppler signalisiert, indem er den Index für die 1. Date im Index-Write-Wort des IndexIN Bereiches einträgt. Die Daten werden weiterhin zyklisch vom Buskoppler übernommen, bis sich der Wert in der Date Index-Write-Wort von IndexOUT ändert.

Wird durch das Index-Write-Wort ein Datenbereich definiert, der ausserhalb der maximal 1080 Prozessdaten liegt, so erfolgt keine Bestätigung der Übernahme durch den Buskoppler. Es wird im Index-Write-Wort des IndexIN eine 0 zurückgegeben.

### <span id="page-14-0"></span>**3.4.2 Datentransfer vom Buskoppler zum Profibus-Master**

*Lesen* Der Master fordert vom Buskoppler Daten an, indem er in das Index-Read-Wort von IndexOUT die 1. Date des Daten-Cache (Buskopplers) einträgt.

> Der Buskoppler trägt die gewünschten Daten fortlaufend, beginnend mit der im Index-Read-Wort von IndexOUT definierten 1. Date, in den Datenbereich des variablen Multiplexermoduls ein. Abschliessend wird im Index-Read-Wort von IndexIN der Index der 1. Date des übertragenen Datenbereichs eingetragen. Kann vom Buskoppler nicht sichergestellt werden, das der Eintrag der Daten und die zugehörige Bestätigung im Index-Read-Wort konsistent auf dem Profibus ausgegeben wird, ist das Index-Read-Wort zu Beginn der Manipulation auf 0 zu stellen. Hiermit wird signalisiert, dass die Daten vom Master momentan nicht übernommen werden können. Zum Abschluß wird vom Buskoppler der Wert für die 1. Date des transferierten Bereiches eingetragen. Die Buskoppler aktualisiert die gewünschten Daten in jedem Durchlauf, bis sich der Wert in der Date des Index-Read-Wort von IndexOUT ändert.

Wird durch das Index-Read-Wort ein Datenbereich definiert, der ausserhalb der maximal 1080 Prozessdaten liegt, so erfolgt keine Bestätigung der Übernahme durch den Buskoppler. Es wird im Index-Read-Wort des IndexIN eine 0 zurückgegeben.

# *Module*

*A.3..A.6*

### <span id="page-15-0"></span>**3.5. Datenaustausch über Multiplexermodule mit fester Datenlänge**

Es sind 4 Multiplexmodule mit fester Datenlänge definiert (1 Date, 4 Daten, 8 Daten oder 14 Daten je Richtung). Diese Module enthalten die Multiplexfunktion, sowie eine feste Anzahl von Daten die zu diesem Modul gehören. Die Daten sind als konsistente Daten definiert und müssen auch in dieser Form übertragen werden. Kann ein Master nur im Zusammenhang mit konsistenten Datenmodellen diese garantieren (S7 von Siemens), so sind diese Module zu verwenden.

Es können mehrere Multiplexmodule verwendet werden. Einzeldaten, sowie das Modul für den Parameterkanal sind vor dem ersten Multiplexmodul zu verwenden.

Der Datenaufbau des Multiplexermodul mit fester Datenlänge:

#### *z.B. Modul A.4*

![](_page_15_Picture_153.jpeg)

*IndexOUT* Die Daten enthalten die Information ab welchem Index des Cache-Speichers Daten des Master gesendet bzw. Daten vom Cache-Speicher des Buskopplers angefordert/gelesen werden sollen.

*IndexIN* Die Daten enthalten die gespiegelte Information welche Daten des Buskopplers der Master zur Verfügung stellt bzw. welche Daten der Buskoppler übernommen hat.

![](_page_15_Picture_10.jpeg)

+**Die Multiplexmodule werden im "KS VARIO Engineering Set" mit einem Funktionsbaustein unterstützt --> FB 108 (siehe Kapitel "Funktionsbausteine für Simatic S7").**

### <span id="page-16-0"></span>. **4. Parameterübertragung via Parameterkanal in DP-V0**

Für die Übertragung von Parametern steht ein 'Parameterkanal' zu Verfügung, über den unabhängig von den ausgewählten Prozessdaten Daten transparent ausgetauscht werden können. Dabei werden alle möglichen Zugriffsarten des Protokolls unterstützt (Einzel- oder Blockzugriff, Datenformate Integer oder Real). Die Kommunikation zum Regler erfolgt transparent, d.h. der Anwender ist für die Überwachung der Wertebereiche, Betriebsarten (remote/local) usw. selbst verantwortlich.

Der Parameterkanal ist für größere Datenmengen mit geringen Anforderungen an die Übertragungsgeschwindigkeit ausgelegt. Diese Nachricht wird im zyklischen Prozessdatenaustausch durchgeführt (auch DP-V0 (=Standard) -Betrieb).

*Prinzipskizze Parameterkanal*

*Parameterkan al* Auf Prozess-, Parameter- und Konfigurationsdaten kann über den Parameterkanal zugegriffen werden. Diese Daten werden über mehrere Zyklen auf Anforderung übertragen. Der Anwender kann die Übertragung des Parameterkanals einrichten, indem er das Modul A.1 in seiner PROFIBUS-Konfiguration auswählt. Die Konfiguration erfolgt über das jeweilige Buskonfigurierungstool des Busmasters.

![](_page_16_Picture_88.jpeg)

<sup>1)</sup> Bitte beachten Sie eine notwendige konsistente Datenübertragung !

# <span id="page-17-0"></span>**4.1. Nachrichtenelemente**

Im Folgenden werden einige Begriffe erläutert, die im abgewickelten Protokoll des Parameterkanals verwendet werden:

![](_page_17_Picture_227.jpeg)

<span id="page-18-0"></span>![](_page_18_Picture_199.jpeg)

![](_page_18_Picture_200.jpeg)

Das Lesen oder Schreiben wird immer vom Master eingeleitet. Wenn die Werte von Cnt.Real oder Cnt.Int ≠ 0 sind, so wird ein Schreibdienst, ansonsten wird ein Lesedienst ausgelöst; letzteres setzt einen Wert Rd.Cnt ≠ 0 voraus.

# <span id="page-19-0"></span>**4.3. Ablauf - Daten schreiben**

#### $\Box$  Starttelegramm:

![](_page_19_Picture_208.jpeg)

### Datentelegramme:

![](_page_19_Picture_209.jpeg)

![](_page_19_Picture_210.jpeg)

Bei Count = 1 wird der erste Wert gesendet, zur Flusskontrolle wird Count vom KS VARIO gespiegelt (1 ≤ Count ≤ Cnt.Real bzw. Cnt.Int ).

#### $\Box$  Endetelegramm:

![](_page_19_Picture_211.jpeg)

![](_page_19_Picture_212.jpeg)

# **4.4. Ablauf - Daten lesen**

#### $\Box$  Starttelegramm:

![](_page_19_Picture_213.jpeg)

### $\Box$  Datentelegramme:

![](_page_19_Picture_214.jpeg)

![](_page_19_Picture_215.jpeg)

Bei Count = 1 wird der erste Wert angefordert, zur Flusskontrolle wird Count vom Regler gespiegelt und der Wert mitgesendet ( $1 \leq$  Count  $\leq$  Cnt. Real bzw. Cnt. Int).

<sup>1)</sup> Auswahl: nur einer der Werte Cnt. Real und Cnt. Int darf  $\neq 0$  sein.

### <span id="page-20-0"></span>Endetelegramm:

![](_page_20_Picture_175.jpeg)

# **4.5. Beispiele**

### **4.5.1 Beispiel 1: Einzelzugriff, Lesen, Integerwert**

Der Proportionalbereich 1 des Regelkanals 1 (**Pb 1**) des Reglers soll im FixPoint1 - Format ausgelesen werden Adresse = 0x4000 (Offset für FixPoint 1) + 0x400 (Kanal 1) + 0x96 (Pb1) = **0x4496**

#### **Starttelegramm**:

![](_page_20_Picture_176.jpeg)

#### **Datentelegramm 1**:

![](_page_20_Picture_177.jpeg)

![](_page_20_Picture_178.jpeg)

**Endetelegramm**:

![](_page_20_Picture_179.jpeg)

![](_page_20_Picture_180.jpeg)

### **4.5.2 Beispiel 2: Blockzugriff, Lesen, Floatwert**

Die Parameter der Sollwerteinstellungen für Regelkanal 2 (**SPLo , SPHi, SP2, rSP** ) sollen im Real - Format gelesen werden

Adresse = 0x8000 (Offset für Float) + 0xC00 (Kanal 2) + 0x69 x 2 (SPLo) = **0x8CD2 ,** 4 Werte.

**Starttelegramm**:

![](_page_20_Picture_181.jpeg)

#### <span id="page-21-0"></span>**Datentelegramm 1**:

![](_page_21_Picture_164.jpeg)

![](_page_21_Picture_165.jpeg)

… **Datentelegramm 4**:

![](_page_21_Picture_166.jpeg)

![](_page_21_Picture_167.jpeg)

**Endetelegramm**:

![](_page_21_Picture_168.jpeg)

### **4.5.3 Beispiel 3: Einzelzugriff, Schreiben, Integerwert**

Der Vorhaltezeit 1 des Regelkanals 30 (td1) soll im Integer - Format geschrieben werden Adresse = 0x0000 (Offset für Integer) + 0x3E00 (Kanal 30) + 0x9A (td1) = **0x3E9A**

**Starttelegramm**:

![](_page_21_Picture_169.jpeg)

**Datentelegramm 1**:

![](_page_21_Picture_170.jpeg)

![](_page_21_Picture_171.jpeg)

**Endetelegramm**:

![](_page_21_Picture_172.jpeg)

![](_page_21_Picture_173.jpeg)

### <span id="page-22-0"></span>**4.5.4 Beispiel 4: Blockzugriff, Schreiben, Floatwert**

Die Parameter der Grenzwertes 1 von Reglerkanal 30 (L, H, HYS) sollen im Real - Format geschrieben werden Adresse = 0x8000 (Offset für Float) + 0x3C00 (Kanal 30) + 0x109 (L) = **0xFD09**dez, 3 Werte).

**Starttelegramm**:

![](_page_22_Picture_121.jpeg)

**Datentelegramm 1**:

![](_page_22_Picture_122.jpeg)

![](_page_22_Picture_123.jpeg)

… **Datentelegramm 3**:

![](_page_22_Picture_124.jpeg)

![](_page_22_Picture_125.jpeg)

**Endetelegramm**:

![](_page_22_Picture_126.jpeg)

![](_page_22_Picture_127.jpeg)

# <span id="page-23-0"></span>. **5. Parameterübertragung via DP-V1**

Für die Übertragung von Parametern ist auch die DPV1 Funktionalität realisiert.

# <span id="page-24-0"></span>. **6. User-Parametrierung, Diagnose**

Der KS VARIO besitzt zusätzlich zu den Standard - Parametrierdaten auch anwenderspezifische Parametrierdaten. Die Einstellung erfolgt über das jeweilige Buskonfigurationstool des Busmasters.

![](_page_24_Picture_116.jpeg)

Die User-Parametrierung gilt geräteweit. In den folgenden Tabellen sind die Bedeutungen der User-Parametrierdaten (4 Byte) dargestellt.

![](_page_24_Picture_117.jpeg)

# <span id="page-25-0"></span>**6.1. PROFIBUS-DP Diagnoseinformationen**

PROFIBUS-DP bietet eine komfortable und vielschichtige Möglichkeit, Diagnosemeldungen aufgrund von Fehlerzuständen zu verarbeiten. Die Diagnoseinformationen des KS VARIO bestehen aus Standarddiagnoseinformationen (6 Bytes) und zusätzlichen gerätespezifischen Diagnoseinformationen. Letztere sind per User-Parametrierung abschaltbar.

### **6.1.1 Standard - Diagnosenachricht**

Eine Standard-Diagnosenachricht besteht aus 6 Bytes.

![](_page_25_Picture_178.jpeg)

*Standard-*

![](_page_25_Picture_179.jpeg)

![](_page_25_Picture_180.jpeg)

### <span id="page-26-0"></span>**6.1.2 Gerätespezifische Diagnose**

Die nachfolgende gerätespezifische Diagnose ist über die User-Parametrierung abschaltbar ( $\rightarrow$  [2.5](#page-10-0) S.[11\)](#page-10-0). Damit kann auf die Standard-Diagnose umgeschaltet werden, z.B. für ältere DP-Master, die nicht alle Funktionen unterstützen oder wenn angezeigte Diagnoseinformationen nicht von Interesse sind.

![](_page_26_Picture_193.jpeg)

#### *Gerätespez. Diagnose*

![](_page_26_Picture_194.jpeg)

**(2)** Bitte beachten Sie, dass ältere Versionen von Simatic S7- Mastern die Diagnosewerte nicht korrekt anzeigen.

Allgemein DP-Slave Diagnose

Master-Adresse:

Standarddiagnose des Slave:

Standarddiagnose des Slave:<br>Slave-spezifische Diagnosedaten<br>Ansprechiberwachung aktiviert<br>Firmware V1.0<br>Lim.1 Limit alarm 1<br>Fail.1 Fail input 1

 $\overline{c}$ 

# <span id="page-27-0"></span>. **7. Schnelleinstieg, am Beispiel einer SIMATIC® S7**

Auf der dem Engineering Set beiliegenden Diskette befindet sich die GSD-Datei und Beispielprojekte für eine SIMATIC® S7. Mit Hilfe der Konfiguration und des Projektes kann auf einfache Weise eine Kommunikation mit KS VARIO Multireglersystem aufgebaut werden.

#### **Testumgebung**

- **Für den beispielhaften Testaufbau benötigen Sie folgende Komponenten:**
- **Programmiergerät (PG) oder PC mit PC-Adapter**
- **Programmiertool STEP®7 ³ V5.0**
- **Automatisierungsgerät (AG)**
- z.B. CPU S7 315-2 DP, neue Ausgabe
- 
- *Komponenten* **KS VARIO BK DP/V1 (Bestellnr.: KSVC-101-00111)**
	- **z.B. KS VARIO T8/UTH (Bestellnr.: KSVC-104-00441)**
	- **Engineering Set (Bestellnr. KSVC-109-20001)**
	- **Kabel**

PROFIBUS Kabel AG <-> KS VARIO Stecker mit integrierten Abschlusswiderständen  $PG \iff AG$ 

**Beispiel einer Testumgebung:**

- *Aufgabe* **Ein KS VARIO mit der Adresse 5 soll an eine CPU315-2 DP über PROFIBUS-DP angeschlossen werden.**
	- **Es sollen der Istwert, der Sollwert, Heizstrom, Handstellgröße sowie einige Statusmeldungen und Controllworte einiger Kanäle angezeigt bzw. vorgegeben werden können. Hierzu werden 17 Prozeßdaten zum Lesen und 17 zum Schreiben benötigt. Die Daten werden mit dem Engineering-Tool BlueControl ausgewählt.**
	- **Dazu können Prozessdatenmodule B.5 (16 words IN) und B.1 (1 word IN) zum Lesen benutzt werden. Zum Schreiben die Module B.10 (16 words OUT) und B.6 (1 word OUT).**

Bevor die Testumgebung in Betrieb genommen wird, sollten Sie sicherstellen, dass das Automatisierungsgerät keine andere Anwendersoftware enthält ("urgelöscht").

#### **Vorgehensweise**:

• **Herstellen der Verbindungen (PROFIBUS)**

Beispiel-Engineering mit BlueControl in KS VARIO laden.

Am KS VARIO Buskoppler die Adresse 5 einstellen (über Front oder BlueControl) und am Busnetz anschliessen. Busabschlusswiderstände aktivieren.

*Vorgehen* • **PROFIBUS-Netzkonfiguration** Diskette (Engineering Set) in PG stecken. Beispielprojekt dearchivieren (KSVARIO.zip) Projekt KS VARIO öffnen Adressierungen und CPU Hardwarekonfiguration gegebenenfalls anpassen und in den DP-Master (CPU315-2 DP) übertragen. AG auf Run schalten.

> Nach Inbetriebnahme des Testaufbaus kann mit Hilfe der dem Projekt beigefügten Variablentabellen (VAT 3) ein Test des E/A-Bereichs durchgeführt werden.

![](_page_27_Picture_210.jpeg)

 $\overline{\phantom{a}}$ 

# <span id="page-28-0"></span>**7.1. Benutzung des Parameterkanals**

### **7.1.1 Einfacher Zugriff**

Über die Variablentabelle VAT2 kann über eine vereinfachte Eingabemöglichkeit auf den Parameterkanal zugegriffen werden. Im Beispielprogramm werden im FC104 die entsprechenden Umsetzungen ausgeführt, so dass man für eine manuelle Datenübertragung nur folgende Werte vorgeben muss:

- **Auswahl Lesen / Schreiben**
- **Auswahl Datentyp**

*VAT 2: Bespiel für eine einfache Parameterbedienung, hier Lesen von 4 Realwerten*

- **Vorgabe der Startadresse**
- **Anzahl der zu übertragenden Daten**
- **Ausführungsstart**

Zum Austesten einer Datenübertragung gehen Sie folgendermaßen vor:

- *Vorgehen* **Wählen Sie aus, ob Sie Daten lesen oder schreiben möchten (0 bzw. 1)**
	- **Wählen Sie den Übertragungsdatentyp aus (Integer, Real, Zeichen; 0,1,2)**
	- **Geben Sie eine Startadresse vor; wenn Sie eine Real-Übertragung eingestellt haben, sollten Sie die Adresse im Hex-Format vorgeben.**
	- **Die Anzahl der zu übertragenden Daten wählen Sie mit Count vor.**
	- **Schreibwerte geben Sie im Bereich DB37.Dxxx vor; abhängig vom gewählten Datentyp als Wort oder Doppelwort.**
	- **Mit dem Wert Start = 1 starten Sie die Abarbeitung der Nachricht.**
	- **Die Nachricht ist beendet, wenn im Result 0x0002 (poisitiv) oder 0x0004 (negativ) vorliegt. Gelesene Werte stehen im Bereich DB37.Dxxx.**

#### *Ergebnis*

Im Anzeigewort Result ist der aktuelle Zustand der Übertragung für den gewählten Datenbereich ersichtlich. Das Anzeigewort besitzt folgenden Aufbau:

![](_page_28_Picture_215.jpeg)

### <span id="page-29-0"></span>**7.2. Direkter Zugriff**

Alternativ kann über die Variablentabelle VAT3 direkt auf die ausführenden Funktionsbausteine FB106, FB107 (s.unten) zugegriffen werden.

Die Beschreibung der Parameter siehe unten

*Beispiel für den direkten Zugriff auf die FBs zum Parameterkanal Fig. 1 :*

### **7.3. Benutzung der Multiplexerfunktion**

Über die Variablentabelle VAT5 kann über Multiplexfunktionalität auf die bis zu 1080 definierten Daten zugegriffen werden. Nach Eingabe der entsprechenden Parameter (wie Anfangs- und Endadresse der zu lesenden/schreibenden Daten) werden die Daten im Datenbaustein 37 abgelegt/bzw. werden von dort zum KS Vario Buskoppler übertragen. Mit VAT6 werden die von KS Vario gelesenen Daten dargestellt, über VAT7 können Daten in KS Vario geschrieben werden.

![](_page_29_Picture_83.jpeg)

# <span id="page-30-0"></span>. **8. Funktionsbausteine für SIMATIC® S7**

Die S7 - Funktionsbausteine FB106 (PMA-FIX) und FB107 (PMA-FLoat) dienen dem einfachen Zugriff auf Parameter und Konfigurationsdaten des KS VARIO.

Der Aufruf eines FB's erfolgt bedingt bei Auslösung eines Auftrages und solange, wie der Auftrag aktiv ist. Je nach S7-CPU und eingesetztem DP-Master ergeben sich Unterschiede im E/A-Handling. Bei einer CPU315-2 DP mit benutzter on-board DP-Schnittstelle sind die SFC-Bausteine 14 und 15 zu benutzen, um Daten konsistent zu übertragen. Die SFC-Bausteine 14 und 15 kopieren die E/A-Bereiche in den Merker- oder Datenbausteinbereich. Bei Benutzung eines externen CP's (CP 342-5 DP), sind die entsprechenden SEND und RECEIVE FB's am Anfang und Ende des Zyklusses aufzurufen.

Jeder FB besitzt eine Instanz-DB, der beim FB-Aufruf mit anzugeben ist.

# **8.1. Aufbau FB106, FB107**

Die Funktionsbausteine FB106, FB107 unterstützen den Parameterkanal und besitzen die nachfolgend aufgeführten Aufrufparameter. Im FB106 werden die Nutzdaten im zugeordneten Datenbaustein in Wordbreite abgelegt, beim FB107 in Doppelwortbreite.

![](_page_30_Picture_267.jpeg)

Der Funktionsbaustein liest bzw. schreibt Parameter-/Konfigurationsdaten des KS VARIO A-Anfang, E-Anfang

In diese Parameter werden die Eingangsadressen bzw. Ausgangsadressen des Parameterkanals eingegeben. Die Adressen werden bei der Konfiguration des PROFIBUS Teilnehmers festgelegt.(STEP 7 - Hardware Konfiguration) <span id="page-31-0"></span>• **DB-Para**

**DB-Para ist ein Zeiger auf den Datenbaustein, in den gelesene Daten geschrieben werden bzw. aus dem beim Schreiben Daten entnommen werden.**

• **Service**

**Dieser Parameter bestimmt die Zugriffsart (Schreiben / Lesen).**

![](_page_31_Picture_191.jpeg)

• **Code\_nr**

**Bei Lesezugriffen definiert Code\_nr die Anzahl der zu lesenden Daten. In diesem Fall müssen die Daten DWLR, DWLI, DWLC null sein. Beim Schreiben ist Code\_nr = 0 zu setzen.**

- **FB\_nr** Hier wird das High-Byte des zu adressierenden Parameters vorgeben.<br>Beispiel: Parameter **L. I**, Adresse 2100<sub>dez</sub>  $\triangleq$  0834<sub>hev</sub> **Beispiel: Parameter L.1, Adresse 2100dez = 0834hex FB\_nr** enthält:  $08_{hex} \triangleq 8_{dex}$  $FKT$ \_nr enthält:  $34_{\text{hex}}$   $\triangleq 52_{\text{day}}$
- **FKT\_nr Hier wird das Low-Byte des zu adressierenden Parameters vorgeben.**
- **DWLR (Real), DWLI (Integer), DWLC (Char) Diese Parameter enthalten nach einem Lesezugriff die jeweilige Anzahl der empfangenen Daten. Bei einem Schreibzugriff ist die jeweilige Anzahl der zu übertragenden Daten eingetragen. Nur eine der Daten darf eine**  $Wert \neq 0$  enthalten.
- **ANZW**

**Dieses Anzeigewort bildet den aktuellen Zustand der Übertragung ab. Das Bit 4 kann als Eingang zum Rücksetzen des FB 106 / FB 107 verwendet werden.**

# **8.2. Aufbau FB108**

Der Funktionsbaustein FB 108 unterstützt den Datenaustausch über Multiplexermodule. Er schreibt und liest zyklisch Daten. Im Buskoppler stehen maximal 1080 Schreib- und Lesedaten zur Verfügung. Da die gesamten Multiplexdaten konsistent sein müssen ist es notwendig die Funktionen SFC 14 bzw. SFC 15 für den Transfer der Daten von und zum Prozessbereich zu verwenden.

![](_page_32_Picture_196.jpeg)

**Die Daten des Funktionsblock 108 haben folgende Bedeutung:**

• **Run**

**Durch eine 1 wird der Funktionsblock und damit der Datenaustausch aktiviert. Mit einer 0 wird der Datenaustausch gestoppt.**

• **MinRd**

**Unterer Index der zu lesenden Daten. Der Wertebereich der Date liegt zwischen 1 – 1080**

• **MaxRd**

**Oberer Index der zu lesenden Daten. Der Wertebereich der Date liegt zwischen 1 – 1080. Die Anzahl der zyklisch gelesenen Daten ergibt sich damit zu MaxRd – MinRd + 1**

• **NoMuxRd**

**Anzahl der Lesedaten in einer Multiplexnachricht. Entsprechend dem gewählten festen Multiplexmodul kann dieser Wert 1, 4, 8 oder 14 betragen.**

• **PtrMuxRd**

**Da es notwendig ist, dass die gesamten Daten des Multiplexmoduls konsistent sind, aus diesem Grund muß der Funktionsblock SFC 14 für das Kopieren der Daten aus dem PEW-Bereich verwendet werden. Dem Funktionsblock ist die Anfangsadresse zu übergeben wohin diese Daten kopiert wurden.**

• **MinWr**

**Unterer Index der zu schreibenden Daten. Der Wertebereich der Date liegt zwischen 1 – 1080**

• **MaxWr**

**Oberer Index der zu schreibenden Daten. Der Wertebereich der Date liegt zwischen 1 – 1080. Die Anzahl der zyklisch geschriebenen Daten ergibt sich damit zu MaxWr – MinWr + 1**

• **NoMuxWr**

**Anzahl der Schreibdaten in einer Multiplexnachricht. Entsprechend dem gewählten festen Multiplexmodul kann dieser Wert 1, 4, 8 oder 14 betragen.**

#### <span id="page-33-0"></span>• **PtrMuxWr**

**Da es notwendig ist, dass die gesamten Daten des Multiplexmoduls konsistent sind, aus diesem Grund muß der Funktionsblock SFC 15 für das Kopieren der Daten in den PAW-Bereich verwendet werden. Dem Funktionsblock ist die Anfangsadresse zu übergeben wohin die Daten abzulegen sind damit die Funktion SFC 15 in den PAW-Bereich kopiert kann.**

#### • **PtrDataRd**

**Anfangs-Adresse des Datenbereich in dem die Daten die durch den Funktionsblock 108 gelesen wurden abzulegen sind. Typischerweise ist dies ein Datenbaustein. Die Länge des Datenbausteins muß so bemessen sein, dass er die durch MaxRd – MinRd + 1 definierte Anzahl der zu lesenden Daten aufnehmen kann.**

#### • **PtrDataWr**

**Anfangs-Adresse des Datenbereichs das die Daten enthält die durch den Funktionsblock 108 auszugeben sind. Typischerweise ist dies ein Datenbaustein. Die Länge des Datenbausteins muß so bemessen sein, dass er die durch MaxWr– MinWr + 1 definierte Anzahl der zu schreibenden Daten enthält.**

#### • **IndOutRd**

**Zeigt den erster Index der Daten die aktuell angefordert wird an. Der Wert der Date liegt im Bereich von MinRd – MaxRd.**

#### • **IndOutWr**

**Zeigt den erster Index der Daten die aktuell geschrieben wird an. Der Wert der Date liegt im Bereich von MinWr – MaxWr.**

# . **9. Anhang**

### **9.1. Anlagenaufbau**

### **9.1.1 Minimalausbau einer PROFIBUS-Anlage**

Eine PROFIBUS-Anlage besteht mindestens aus folgenden Komponenten: einem Busmaster, der den Datenverkehr steuert,

einem oder mehreren Slaveteilnehmern, die auf Anforderung vom Master Daten zur Verfügung stellen, dem Übertragungsmedium, bestehend aus Buskabel und Busstecker zum Verbinden der einzelnen Teilnehmer, einem oder mehreren Bussegmenten , die mit Repeatern verbunden sind.

### **9.1.2 Maximalausbau einer PROFIBUS-Anlage**

Ein Bussegment besteht aus maximal 32 Feldgeräten (aktive und passive). Die größtmögliche Anzahl von Slaveteilnehmern, die an einen PROFIBUS-Master über mehrere Segmente hinweg betrieben werden können, wird durch die interne Speicherstruktur des eingesetzten Masters bestimmt. Deshalb sollten Sie sich beim Planen einer Anlage über die Leistungsfähigkeit des Masters informieren. An jeder Stelle kann das Buskabel aufgetrennt werden und durch Hinzufügen eines Bussteckers ein neuer Teilnehmer aufgenommen werden. Am Ende eines Segments kann die Busleitung bis zu den vorgegebenen Segmentlängen erweitert werden und für Erweiterungen ebenfalls neue Teilnehmer angeschlossen werden. Die Länge eines Bussegments ist abhängig von der eingestellten Übertragungsgeschwindigkeit. Die Übertragungsrate wird im Wesentlichen durch die Anlagenkonstellation (Länge eines Segments, verteilte Ein-/Ausgänge) und die geforderten Abfragezyklen einzelner Teilnehmer bestimmt. Für alle Teilnehmer am Bus gilt die vom Master vorgegebene Übertragungsgeschwindigkeit.

Am Anfang und am Ende eines Segments müssen Abschlusswiderstände zugeschaltet sein, um einen physikalisch sauberen Signalpegel zu garantieren. Diese sind in den meisten verfügbaren Steckern bereits integriert und müssen nur per Schalter eingelegt werden .

PROFIBUS-Geräte sind in Linienstruktur anzuschließen. Eine PROFIBUS-Anlage kann durch den Anschluss von Repeatern erweitert werden, wenn mehr als 32 Teilnehmer anzuschließen sind oder größere Entfernungen als die gemäß Übertragungsgeschwindigkeit definierten überbrückt werden müssen. Im Vollausbau eines PROFIBUS-Systems können maximal 126 Stationen mit den Adressen 0 ... 125 beteiligt sein. Jeder eingesetzte Repeater reduziert die maximale Anzahl von Stationen innerhalb eines Segments. Er hat als passiver Teilnehmer keine PROFIBUS-Teilnehmeradresse. Seine Eingangsbeschaltung belastet das Segment aber zusätzlich durch die vorhandene Stromaufnahme der Bustreiber. Ein Repeater hat jedoch keinen Einfluss auf die Gesamtzahl der

# Hersteller über mögliche Begrenzungen informieren.

### **9.1.3 Leitungsverlegung innerhalb von Gebäuden**

Die folgenden Verlegungshinweise gelten für ein zweiadriges paarweise verdrilltes Kabel mit Leitungsschirm. Der Leitungsschirm dient der Verbesserung der elektromagnetischen Verträglichkeit. Beim PROFIBUS-Kabel gemäß Leitungstyp A ist ein Geflechtsschirm und ein Folienschirm in das Kabel eingearbeitet. Der Leitungsschirm in den folgenden Ausführungen beinhaltet immer beide Schirmvarianten (Geflechtsschirm und Folienschirm). Es muss unbedingt davon abgesehen werden, den Folienschirm allein zu verwenden, da er sehr dünn ist und leicht unterbrochen werden kann, was zum Unterbrechen des Potenzialausgleichssystems führen kann.

angeschlossenen Stationen am Bus. Die maximal anschließbare Anzahl von Repeatern, die in Reihe geschaltet sein dürfen, kann herstellerspezifisch differieren. Beim Projektieren einer Anlage sollten Sie sich deshalb vorher beim

Der Leitungsschirm muss beidseitig und großflächig über leitendes Material mit der Bezugserde kontaktiert sein. Beim Schrankeinbau eines Repeaters oder Feldgerätes sollte ebenfalls der Leitungsschirm möglichst nahe nach der Kabeldurchführung mit einer Schirmschiene über Kabelschellen etc. verbunden werden.

Der Schirm muss bis zum Feldgerät weitergeführt und dort mit metallischen Stecker verbunden werden. Dabei ist sicherzustellen, dass der Schaltschrank, in dem das Feldgerät montiert ist, durch großflächige metallische Kontaktierung das gleiche Erdpotenzial aufweist. Die Montage einer Schirmschiene auf eine Lackoberfläche ist wirkungslos. Durch Einhaltung dieser Maßnahmen werden hochfrequente Störungen über den Geflechtsschirm abgeleitet. Sollten trotzdem von außen verursachte Störspannungen auf die Datenleitungen gelangen, wird das

<span id="page-35-0"></span>Spannungspotenzial auf beiden Datenleitungen gleichmäßig angehoben, so dass die Differenzspannung im Normalfall nicht zerstörerisch beeinflusst wird.

Im Regelfall kann eine Verschiebung des Erdpotenzials um ein paar Volt noch eine sichere Datenübertragung gewährleisten. Ist mit einer höheren Verschleppung zu rechnen (Potenzial DGND am Pin 5 gegen Bezugserde), dann sollte eine Potenzialausgleichsleitung parallel zur Busleitung mit einem Mindestquerschnitt von 10 mm2 verlegt werden. Bei extremer Störbeeinflussung kann zusätzlich das Buskabel in einem Stahlrohr oder einem dichten Blechkanal verlegt werden. Das Rohr oder der Kanal ist dann regelmäßig zu erden.

Die Busleitung ist stets mit einem Mindestabstand von 20 cm getrennt von anderen Leitungen zu installieren, die eine Spannung größer 60 V übertragen. Ebenfalls ist das Buskabel getrennt von Telefonleitungen und Kabeln, die in explosionsgefährdete Bereiche führen, zu verlegen. In solchen Fällen wird empfohlen, für das Buskabel in einem getrennten Leitungsschacht zu verwenden.

Bei einem Leitungsschacht sollten generell nur leitfähige Materialen verwendet werden, die regelmäßig mit der Bezugserde verbunden sind. Die Buskabel sind keiner mechanischen Beanspruchung oder offensichtlichen Beschädigung auszusetzen. Ist das nicht zu umgehen, sind ebenfalls besondere Schutzmaßnahmen wie z.B. Verlegung in Rohren etc. zu treffen.

### **9.1.4 Erdfreier Aufbau**

Muss aus bestimmten Gründen der Aufbau erdfrei sein, dann darf eine Verbindung zu der Bezugserde nur sehr hochohmig (mit einer RC-Kombination) sein. Beim Anschluss von Repeatern zum Verbinden von Bussegmenten sollte generell der erdfreie Aufbau bevorzugt verwendet werden, um eventuelle Potenzialunterschiede nicht von einem Bussegment in ein anderes zu übertragen.

# **9.2. Adressübersicht**

#### **Modbus Adressen**

Die Adresse wird in 2 Byte kodiert. Die höchstwertigsten 2 Bits (D15, D14) werden dazu herangezogen, das Format in dem die Daten geschrieben oder gelesen werden zu definieren.

Das Modbusverzeichnis ist in gleich große Bereiche von jeweils 512 Worten aufgeteilt (Bit D13...D09). Über jeden dieser Bereiche lässt sich auf alle Daten für jeweils einen Regelkanal (1...30 Kanäle) zugreifen.

2 Bereiche haben einen Sonderstatus. Im untersten Adressbereich (Modbusabdr. 0..512) sind alle Gerätedaten hinterlegt. Im darauffolgenden Bereich (Adr. 512...1023) sind die wichtigsten Prozessdaten aller 30 Kanäle zusätzlich noch einmal angeordnet. Dieser Bereich ist für Zugriffe von Visualisierungseinrichtungen gedacht.

![](_page_35_Picture_12.jpeg)

### +**Die detaillierte Adressübersicht finden Sie im Dokument: Parametertabelle für KS VARIO (9499-040-72918)**

Die Bedeutung der einzelnen Adress-Bits ist wie folgt:

### <span id="page-36-0"></span>**INTEGER/ FIX-Point-Modbusadressen:**

![](_page_36_Picture_124.jpeg)

#### **Modbus-Verzeichnis (Datenformat: Integer):**

Für den **Fix Point 1**-Bereich sind für die Adressen 4000 hex zu addieren.

#### *Integer*

![](_page_36_Picture_125.jpeg)

### **FLOAT-Modbusadressen:**

![](_page_37_Picture_130.jpeg)

### **Modbus-Verzeichnis (Datenformat: FLOAT):**

*Float*

![](_page_37_Picture_131.jpeg)

Die Daten belegen jeweils 4 Byte. Die **Float-** Modbusadressen sind also (gegenüber den Integer-Adressen) mit 2 zu multiplizieren.

# **9.3. Begriffe**

![](_page_38_Picture_105.jpeg)

### <span id="page-39-0"></span>**9.4. GSD Datei**

;=================================================================== ; Device Database File for product KS Vario / D P ; Copyright (C) PMA Prozeß- und Maschinen Automation GmbH 2002 ; Miramstr. 87, D-34123 Kassel, Tel. +49 (0) 561/ 505 -1307 ; Version : V1.0 Date: 2002-08-01 ; File: PMA\_Vari.gsd ;=================================================================== #Profibus\_DP GSD\_Revision=1 Vendor\_Name = "PMA GmbH" Model\_Name = "KS Vario/DP" Revision = " $V$  1.0" Revision  $Number = 1$  $Ident$  Number = 0x1030 Protocol  $Ident = 0$ ; DP Station  $Type = 0$ ; Slave  $FMS$  supp = 0 ; only DP Hardware Release = "HV 01.00" Software\_Release = "SV 01.00" ;Product supports the baud rates:  $9.6$ \_supp = 1  $19.2$ \_supp = 1  $31.25$  supp = 1  $45.45 \text{ supp} = 1$ 93.75  $supp = 1$ 187.5  $supp = 1$ 500  $s$ upp = 1  $1.5M$ \_supp = 1  $3M$ \_supp = 1  $6M$  supp = 1  $12\overline{M}$  supp = 1 ;max. time to answer after a request  $MaxTsdr_9.6 = 60$  $MaxTsdr_19.2 = 60$ MaxTsdr\_31.25 = 60 MaxTsdr\_45.45 = 60 MaxTsdr\_93.75 = 60 MaxTsdr\_187.5 = 60 MaxTsdr\_500 = 100 MaxTsdr\_1.5M = 150 MaxTsdr\_3M = 250  $MaxTsdr_6M = 450$ MaxTsdr\_12M = 800  $Redundancy = 0$ ; not supported Repeater Ctrl  $Sig = 0$ ; not available 24V  $Pins = 0$ ; not available Bitmap\_Device= "PMA1030N" Bitmap\_Diag= "PMA1030D" Bitmap\_SF= "PMA1030S" ;<br>; ;--DP-Slave related key words ----- ;<br>;

<span id="page-40-0"></span>Freeze\_Mode\_supp = 1 ; supported Sync\_Mode\_supp = 1 ; supported Auto\_Baud\_supp = 1 ; supported Set Slave Add  $supp = 0$ ; not supported Max\_User\_Prm\_Data\_Len = 4 ; supported ;User\_Prm\_Data = 0,0,0,0 ; Min\_Slave\_Intervall = 1 ;minimum slave poll cycle (based on 100us) Modul Offset=0 Modular Station = 1 ; modular device Max\_Module=50 ; max. number of modules Max  $Input len = 244$ Max Output  $len = 244$ Max $\overline{Data}$  len = 488 ;----------------------- ;User parameter text ;<br>;------------------------<br>; PrmText=1 ;Intel / Motorola(IEEE) - Format Text(0)="IEEE(Motorola)"  $Text(1)="Inter'$ EndPrmText ; PrmText=2 ;Diagnosis Standard / extended Text(0)="extended" Text(1)="standard" **EndPrmText** ; PrmText=3 ;Fail-safe behaviour last value / zero Text(0)="last value" Text(1)="zero" EndPrmText ; ExtUserPrmData=1 "Motorola/Intel format" Bit(0) 0 0-1 Prm\_Text\_ref=1 EndExtUserPrmData ;<br>; ExtUserPrmData=2 "Diagnosis format" Bit(1) 0 0-1 Prm\_Text\_ref=2 EndExtUserPrmData ;<br>; ExtUserPrmData=3 "Fail-safe" Bit(2) 0 0-1 Prm\_Text\_ref=3 EndExtUserPrmData ; ;<br>;------------------------<br>; ; Device User parameter ;<br>;------------------------<br>;

Ext User Prm\_data\_const(0) =  $0x00$ ,  $0x00$ ,  $0x00$ Ext\_User\_Prm\_data\_ref(3)= 1; Motorola /Intel format Ext\_user\_prm\_data\_ref(3)= 2; Diagnosis format

```
Ext user prm_data_ref(3)= 3; Fail-safe
;<br>;
;-----------------------
;Module description
;-----------------------
;A.1: General - Parameter channel
Module = "A.1: General-Parameter channel" 0xF3 1
EndModule ;<br>;
;A.2: Multiplexfunction variablen Aufbau
Module = "A.2: Variable Multiplexfunc." 0x71 \overline{2}EndModule ;<br>;
;A.3: Multiplexfunction festen Aufbau 1 Date
Module = "A.3: 1 data fix multiplexfunc." 0xF2 3
EndModule ;<br>;
;A.4: Multiplexfunction festen Aufbau 4 Daten
Module = "A.4: 4 data fix multiplexfunc." 0xF5 4
EndModule ;<br>;
;A.5: Multiplexfunction festen Aufbau 8 Daten
Module = "A.5: 8 data fix multiplexfunc." 0xF9 5
EndModule ;<br>;
;A.6: Multiplexfunction festen Aufbau 14 Daten
Module = "A.6: 14 data fix multiplexfunc." 0xFF 6
EndModule
;;A.7: General - Aktiviere Daten
Module = "A.7: Allgemein Ausg.Daten aktiv" 0x20
17
EndModule ;<br>;
;B.1: I/O input 1 word
Module = "B.1: I/O - 1 word IN" 0x50 7
EndModule ;<br>;
;B.2: I/O input 2 words
Module = "B.2: I/O - 2 words IN" 0x51 8
EndModule ;<br>;
;B.3: I/O input 4 words
Module = "B.3: I/O - 4 words IN" 0x53 9
EndModule; ;<br>;
;B.4: I/O input 8 words
Module = "B.4: I/O - 8 words IN" 0x57
10
EndModule ;
```
;B.5: I/O input 16 words Module = "B.5: I/O - 16 words IN" 0x5F 11 EndModule ;<br>; ;B.6: I/O output 1 word Module = "B.6: I/O - 1 word OUT" 0x60 12 EndModule; ; ;B.7: I/O output 2 words Module = "B.7: I/O - 2 words OUT" 0x61 13 EndModule ; ;B.8: I/O output 4 words Module = "B.8: I/O - 4 words OUT" 0x63 14 EndModule ; ;B.9: I/O output 8 words Module = "B.9: I/O - 8 words OUT" 0x67 15 EndModule ; ;B.10: I/O output 16 words Module = "B.10: I/O - 16 words OUT" 0x6F 16 EndModule ;<br>; Slave\_Family=5 Max\_Diag\_Data\_Len=15 Fail Safe=1 ;OrderNumber="KS90-1xx-2xxx1" ;<br>; ;--Diagnosis ----- ;<br>; ; Byte 1 Unit\_Diag\_Area=24-31 Value $(10)$  = "Firmware V1.0" Value $(11)$  = "Firmware V1.1" Value $(12)$  = "Firmware V1.2" Value(13) = "Firmware V1.3" Value $(14)$  = "Firmware V1.4"  $Value(15) = "Firmware V1.5"$ Value(16) = "Firmware V1.6"  $Value(17) = "Firmware V1.7"$ Value(18) = "Firmware V1.8"  $Value(19) = "Firmware V1.9"$ Value(20) = "Firmware V2.0" Value(21) = "Firmware V2.1" Value(22) = "Firmware V2.2"  $Value(23) = "Firmware V2.3"$  $Value(24) = "Firmware V2.4"$  $Value(25) = "Firmware V2.5"$ Value(26) = "Firmware V2.6" Value(27) = "Firmware V2.7" Value(28) = "Firmware V2.8"  $Value(29) = "Firmware V2.9"$ Value(30) = "Firmware V3.0"  $Value(31) = "Firmware V3.1"$ 

```
Value(32) = "Firmware V3.2"
Value(33) = "Firmware V3.3"
Value(34) = "Firmware V3.4"
Value(35) = "Firmware V3.5"
Value(36) = "Firmware V3.6"
Value(37) = "Firmware V3.7"Value(38) = "Firmware V3.8"Value(39) = "Firmware V3.9"Value(40) = "Firmware V4.0"Unit_Diag_Area_End
;<br>;
; Byte 2
;<br>;
Unit_Diag_Bit(32) = "E.1 Internal error"
Unit_Diag_Bit(33) = "E.2 Internal error/temporary"
Unit_Diag_Bit(34) = "E.3 Dev. configuration mismatch"
Unit_Diag_Bit(35) = "E.4 Hardware error"
Unit_Diag_Bit(36) = "E.5 Internal interface problem"
;<br>;
; Byte 3
;<br>;
Unit_Diag_Bit(40) = "Lim Limit alarm"
Unit_Diag_Bit(41) = "HCA Heating current alarm"
Unit_Diag_Bit(42) = "SSR Heating current short circ."
Unit_Diag_Bit(43) = "LOOP Control loop alarm"
;<br>;
; Byte 4
;<br>;
Unit_Diag_Bit(48) = "Fail Fail input"
;<br>;
```